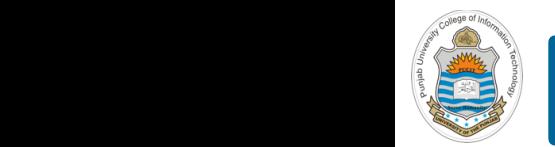

#### **Computer Organization & Assembly Language Programming**  $\sim$  multiplex, using an instruction register  $\sim$

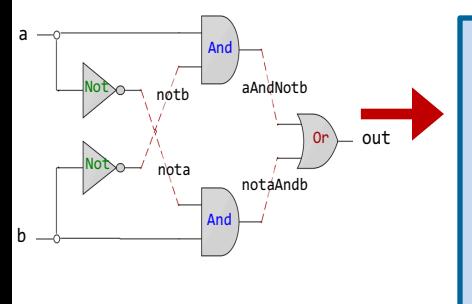

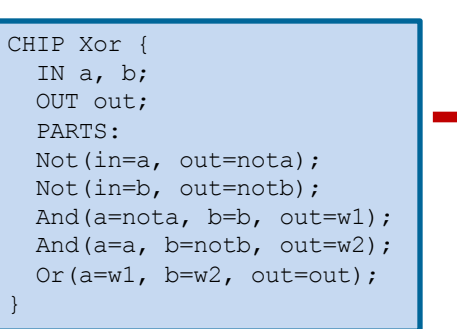

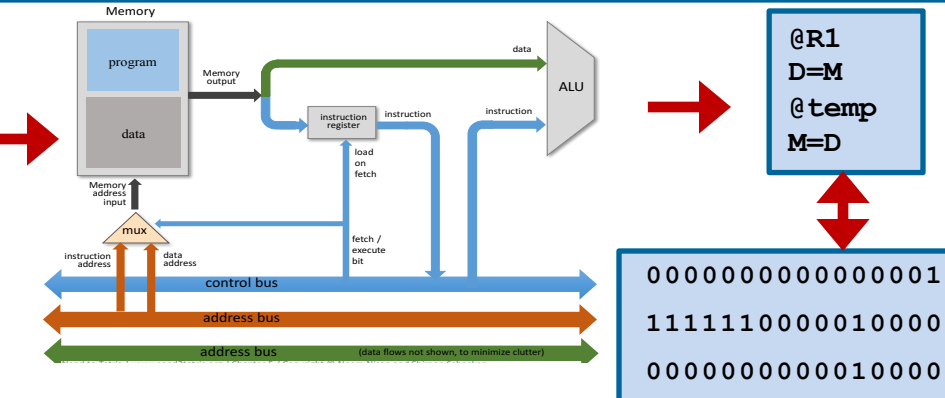

### **Lecture # 19**

# **Hack Assembly Programming - I**

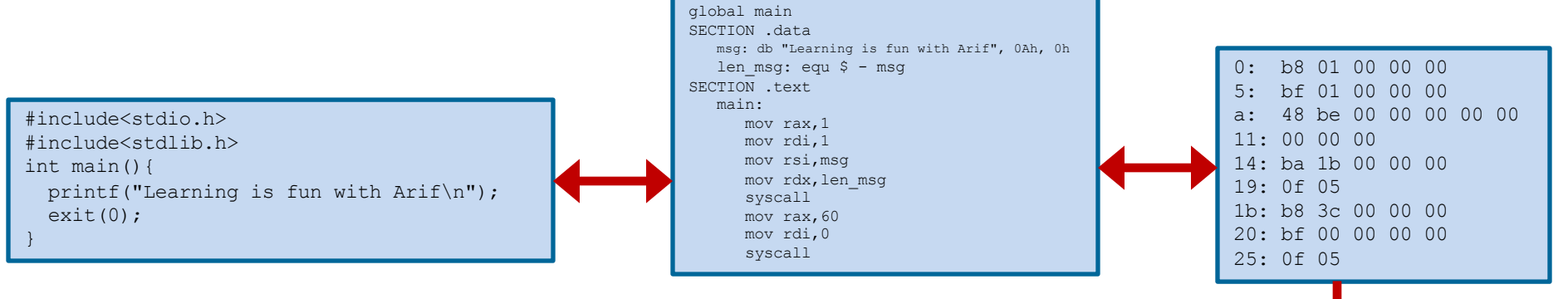

Slides of first half of the course are adapted from: https://www.nand2tetris.org Download s/w tools required for first half of the course from the following link: https://drive.google.com/file/d/0B9c0BdDJz6XpZUh3X2dPR1o0MUE/view

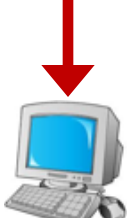

**1110001100001000**

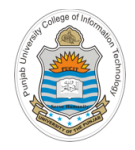

# **Today's Agenda**

- Review of Hack Computer Assembly Instructions
- Hack Assembly Programs
- A Hello World
- CPU Emulator
- Demo
- Program Termination

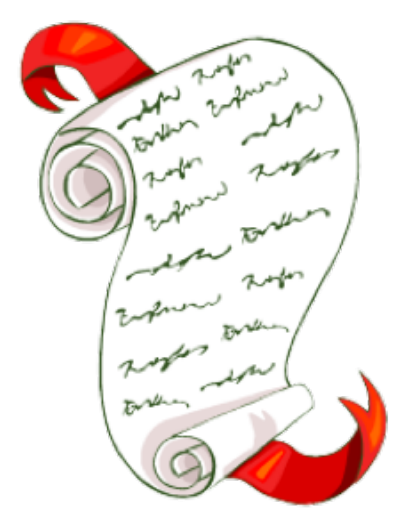

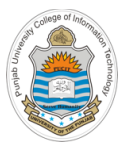

# **Review of Hack Computer Assembly Instructions**

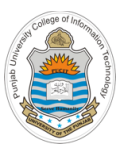

# **Recap: Registers and Memory**

#### **Registers:**

- D: Used to hold data value
- A: Used to hold data value / address of the memory
- M: Represents the currently selected memory register, i.e., M=RAM[A]

#### **Data memory (RAM) & Instruction memory (ROM):**

• Both are a sequence of 16-bit registers having 15 bit address, i.e., 32K 16 bit words

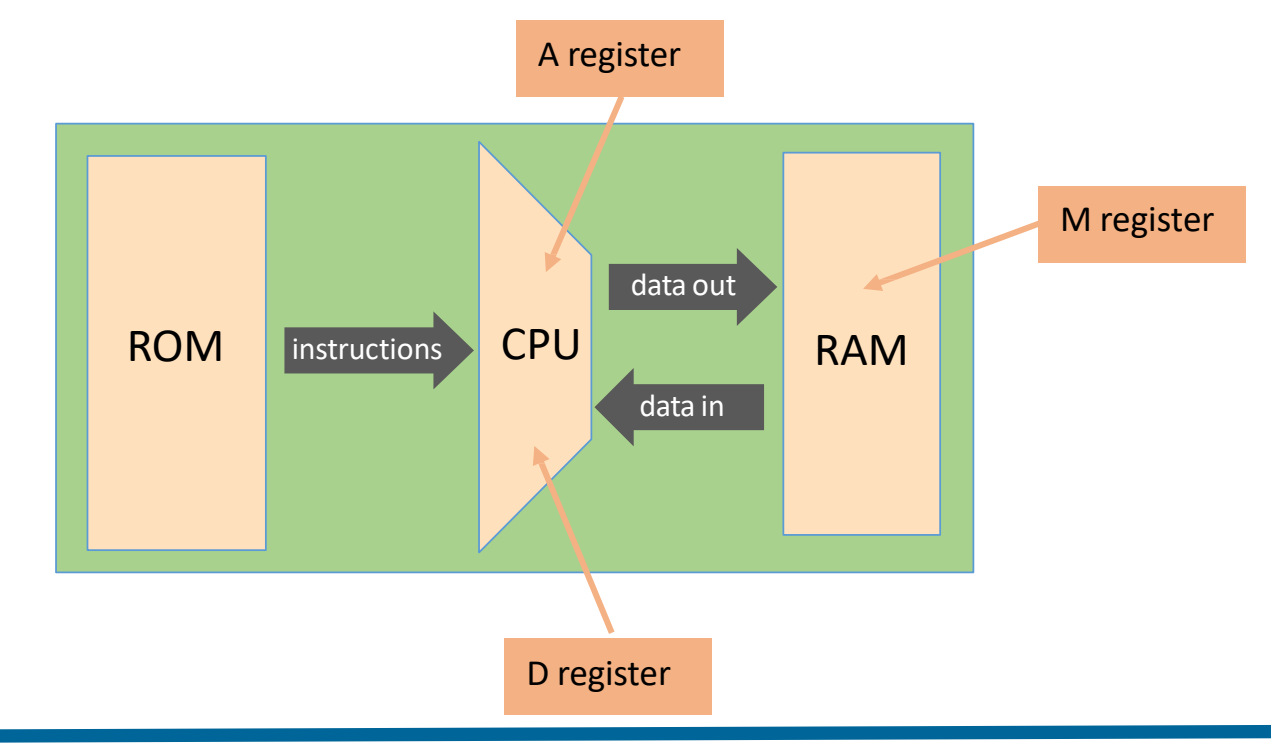

Instructor: Muhammad Arif Butt, Ph.D.

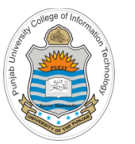

# **Recap: The Hack Assembly Instructions**

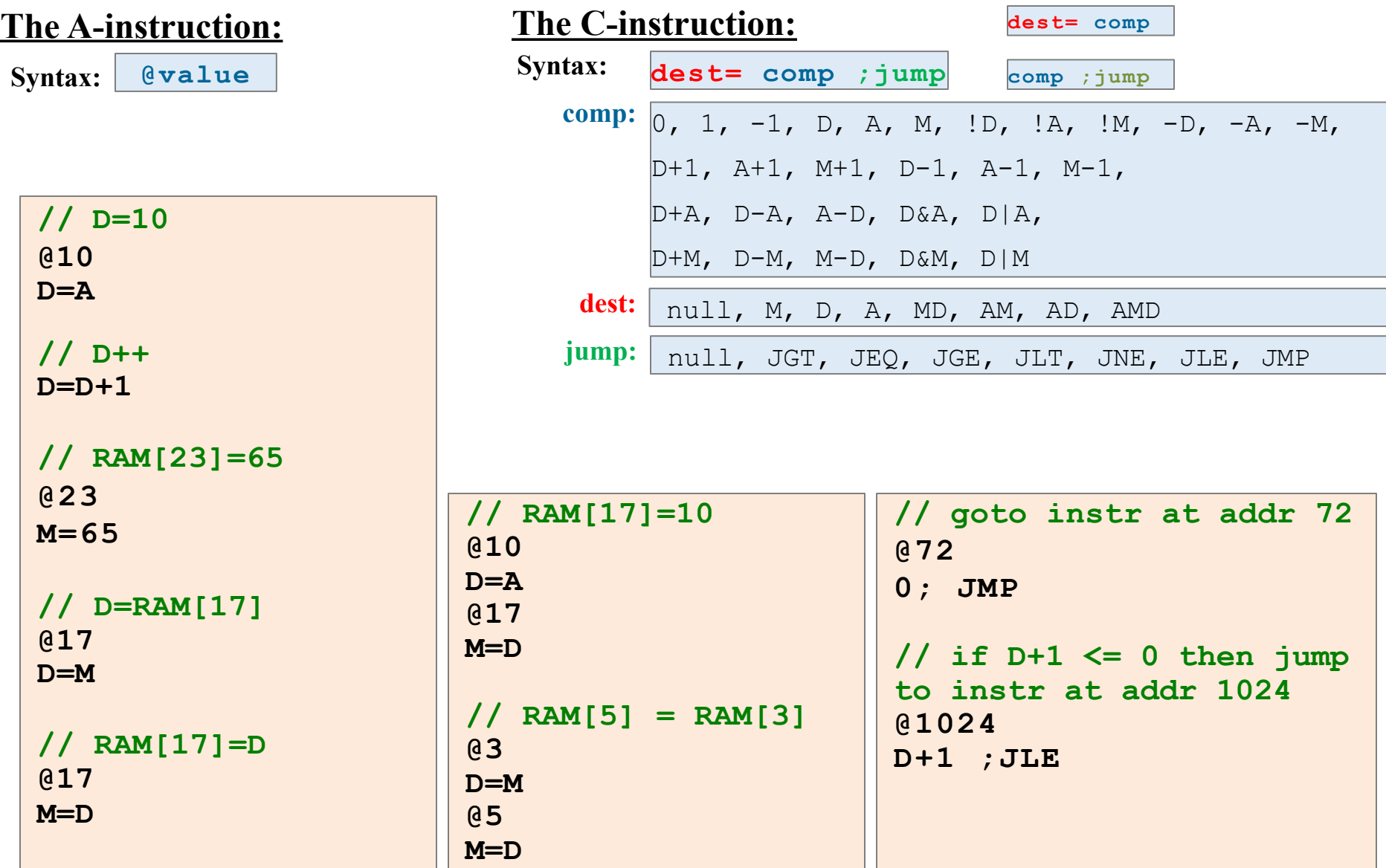

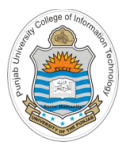

# **Hack Assembly Programs**

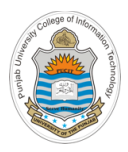

## **Example: addv0.asm**

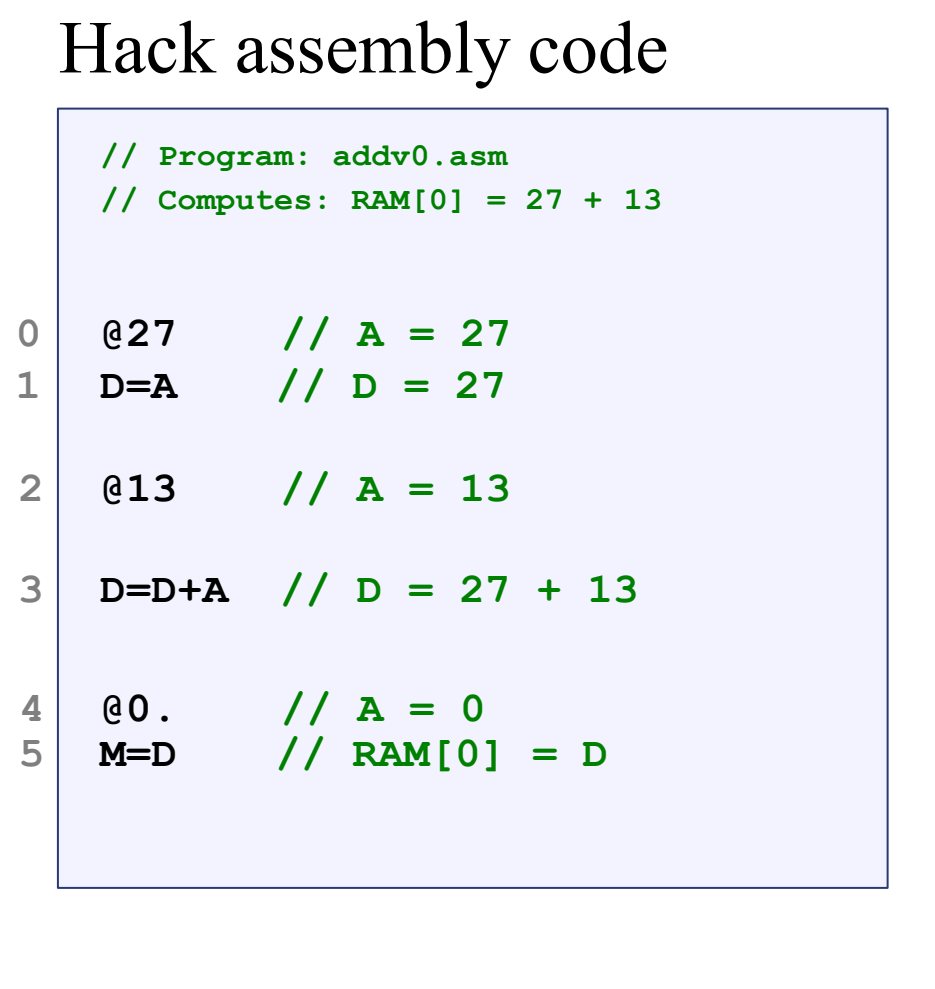

#### Memory (ROM)

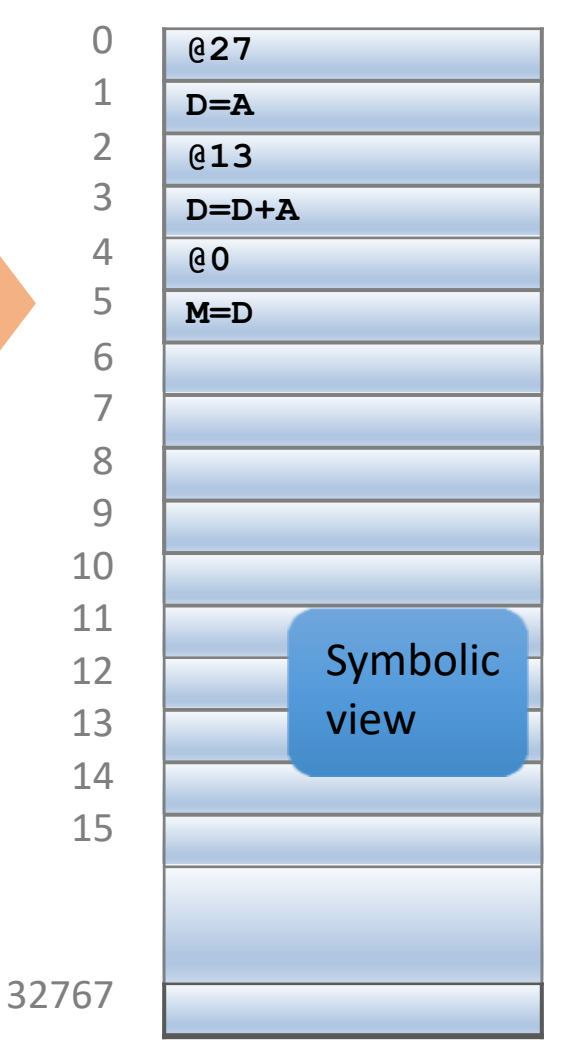

Load

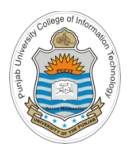

### Hack assembly code

**// Program: addv0.asm // Computes: RAM[0] = 27 + 13**

$$
\begin{array}{c|cc}\n0 & 0 & 27 & \text{// A = 27} \\
1 & D = A & \text{// D = 27}\n\end{array}
$$

$$
2 \mid 013
$$
 // A = 13

$$
3 \mid D=D+A
$$
 //  $D = 27 + 13$ 

$$
\begin{array}{c|cc}\n4 & 0. & // A = 0 \\
5 & M=D & // RAM[0] = D\n\end{array}
$$

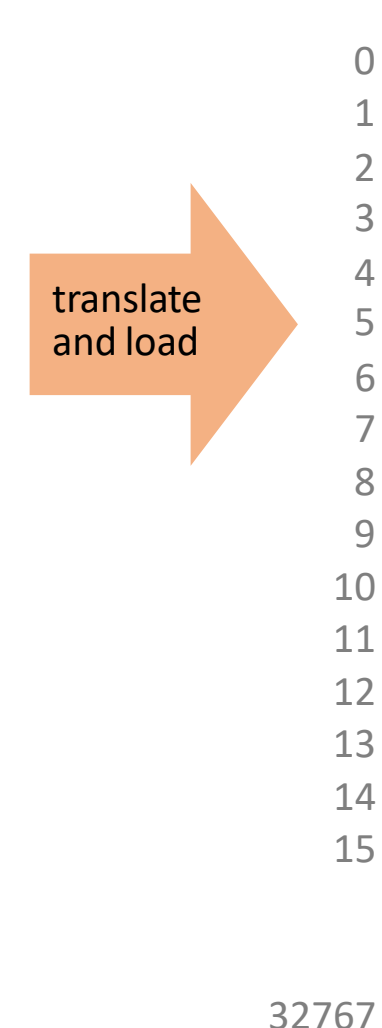

### Memory (ROM)

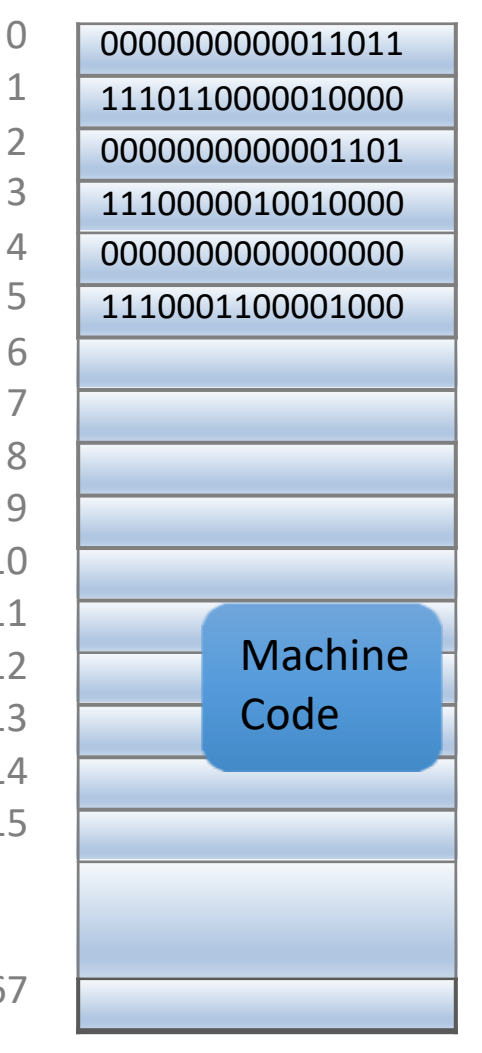

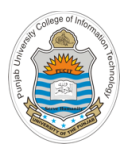

## **Example: addv1.asm**

### Hack assembly code

```
// Program: addv1.asm
     // Computes: RAM[2] = RAM[0] + RAM[1]
     // Usage: put values in RAM[0], RAM[1]
\begin{bmatrix} 4 \\ 5 \end{bmatrix} \begin{bmatrix} 02 \\ M=1 \end{bmatrix}5 M=D // RAM[2] = D
0 @0
1 D=M // D = RAM[0]
2 @1
3 D=D+M // D = D + RAM[1]
```
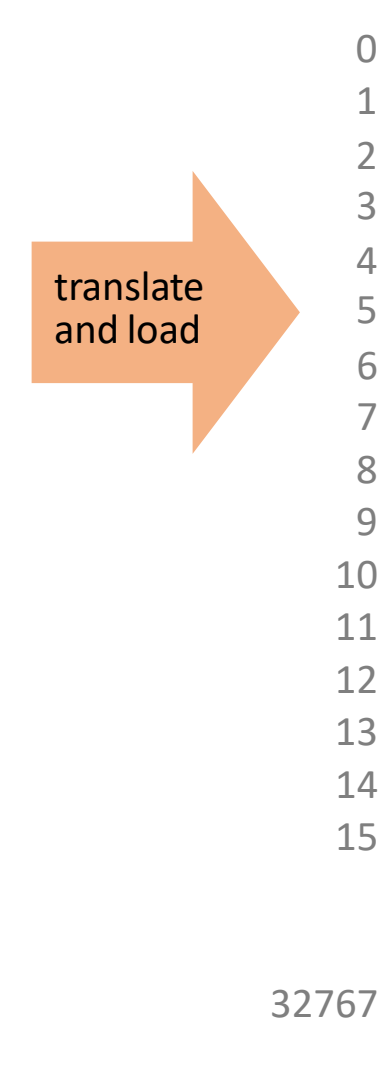

### Memory (ROM)

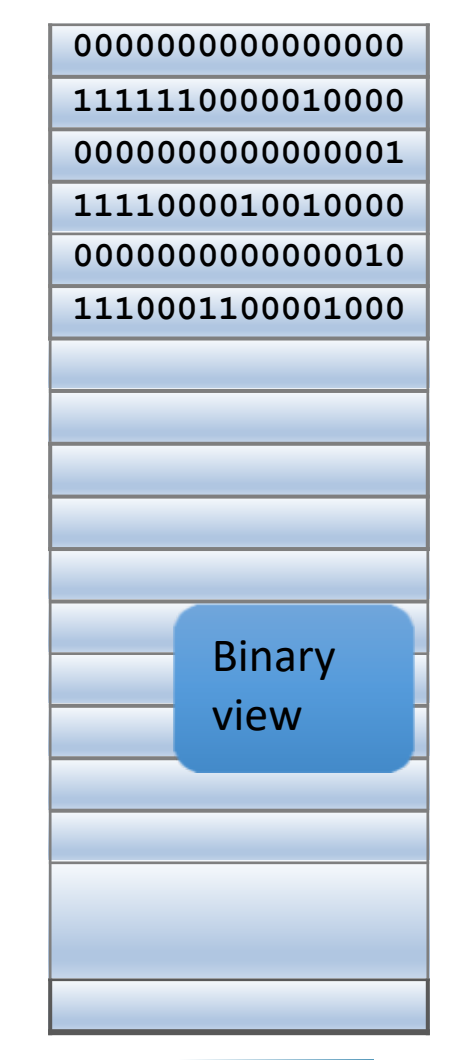

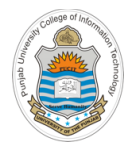

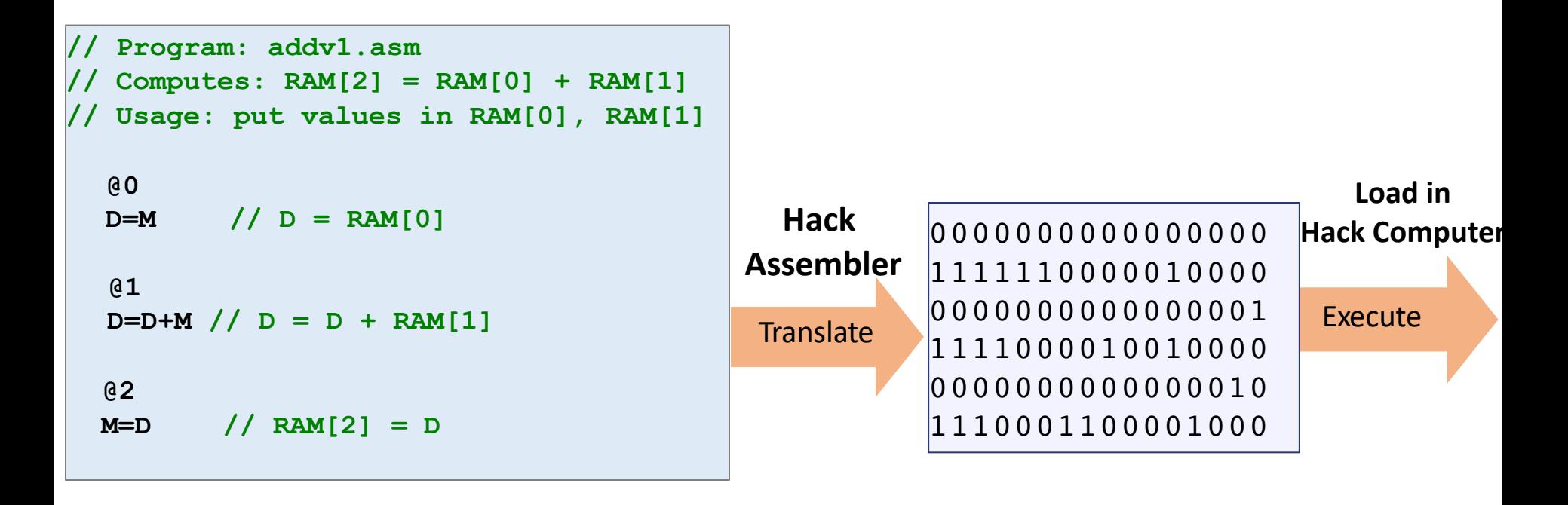

- We will develop Hack Assembler later in the course
- Now, we can use the CPU emulator for the purpose

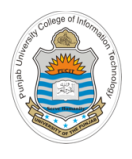

### **Emulator**

- In contrast to a simulator, an **emulator** attempt to mimic the hardware features of a production environment, as well as software features
- Emulation is the process of artificially executing code intended for a "foreign" architecture by converting it to the assembly/machine language of that CPU
- The **CPU Emulator** that we will be using is designed and developed by students of Interdisciplinary Center Herzliya Efi Arazi School of Computer Science, headed by Yaron Ukrainitz
- It is a software tool build in Java. We can load Hack assembly program into CPU emulator's instruction memory, the CPU emulator translate it into machine language and execute it
- Convenient for debugging and executing symbolic Hack programs in simulation

# **How to Download the CPU Emulator?**

Type the following URL in your browser:

https://bitbucket.org/arifpucit/

- In the public repositories pane, click the *coal-repo* repository, containing all the source codes as well as the software tools used in this course
- In the left pane, click *Downloads* to download the entire repository on your system. Now on your system just check the contents of *tools* directory that you have just downloaded

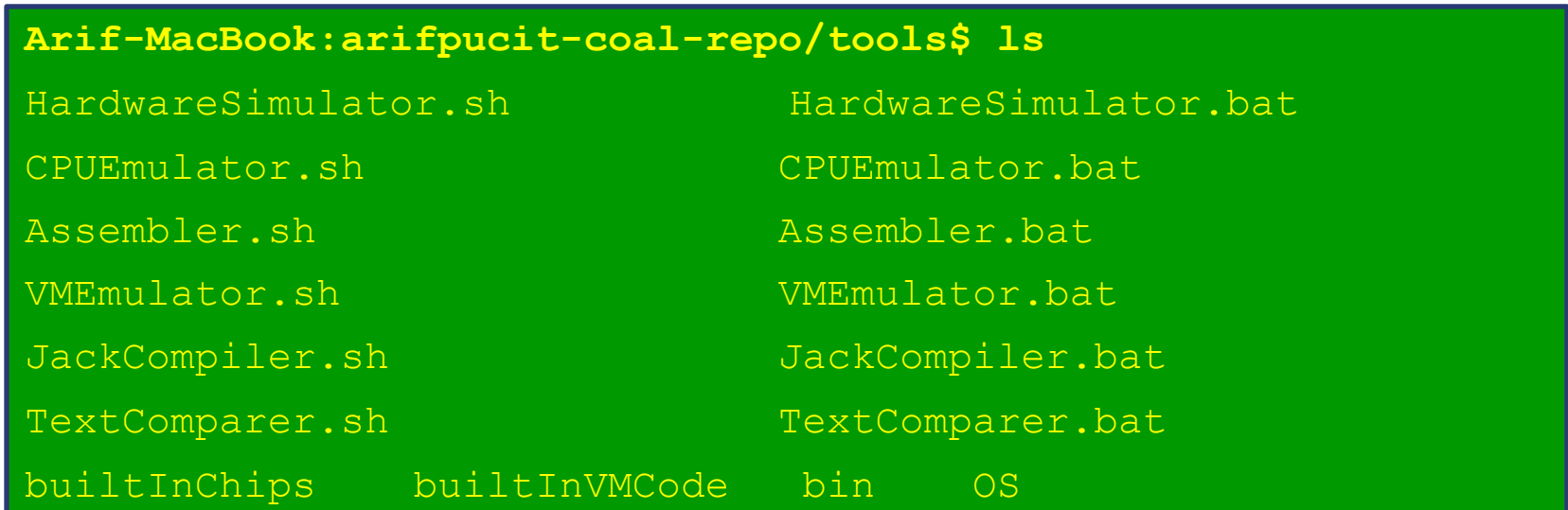

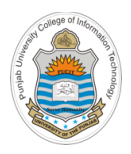

# **Starting the CPU Emulator**

- Follow the following steps to start the CPU emulator on UNIX/Mac OS:
	- $\triangleright$  Open the terminal
	- $\triangleright$  Go to tools directory
	- $\triangleright$  Set execute permissions of the file CPUE mulator.sh
	- $\triangleright$  Execute it

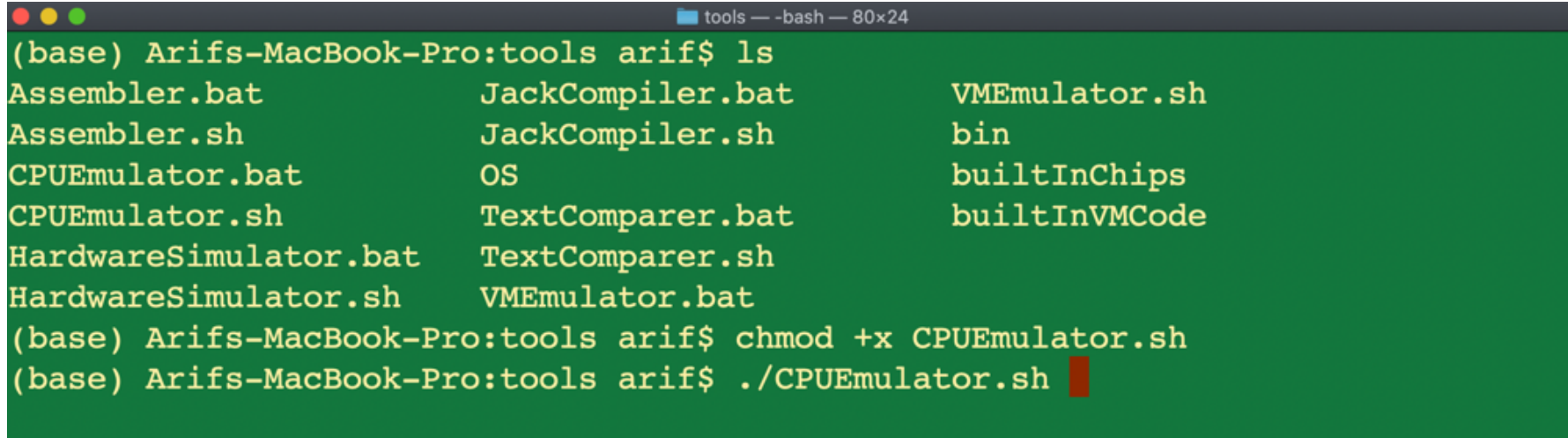

# **Loading an Assembly Program in CPU Emulator**

### Hack assembly code

**// Program: addv1.asm // Computes: RAM[2] = RAM[0] + RAM[1] // Usage: put values in RAM[0], RAM[1] 4 @2 5 M=D // RAM[2] = D 0 @0 1 D=M // D = RAM[0] 2 @1 3 D=D+M // D = D + RAM[1]**

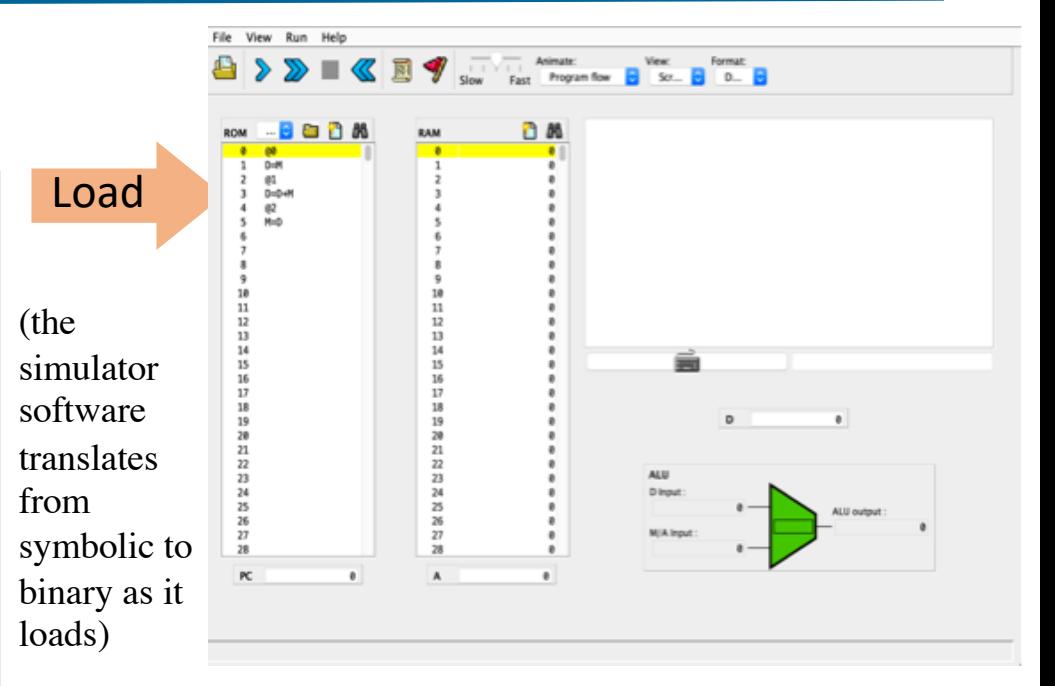

#### **CPU Emulator**

- A software tool build in Java
- We can load Hack assembly program into CPU emulator's instruction memory, the CPU emulator translate it into machine language and execute it
- Convenient for debugging and executing symbolic Hack programs in simulation

**Running an Assembly Program in CPU Emulator**

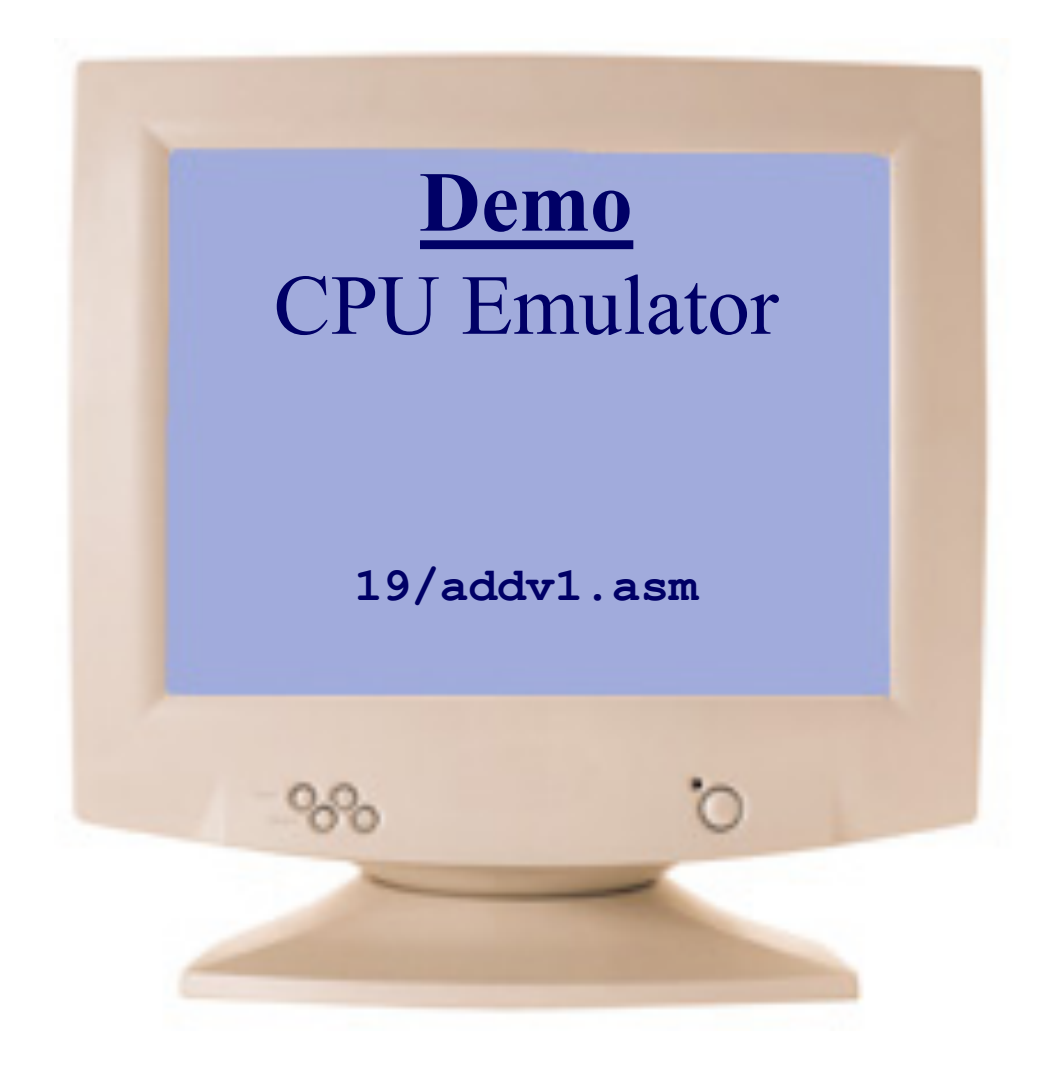

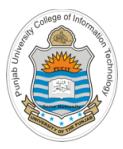

# **Program Termination**

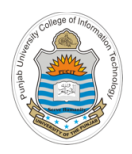

# **Terminating a Program**

### Hack assembly code

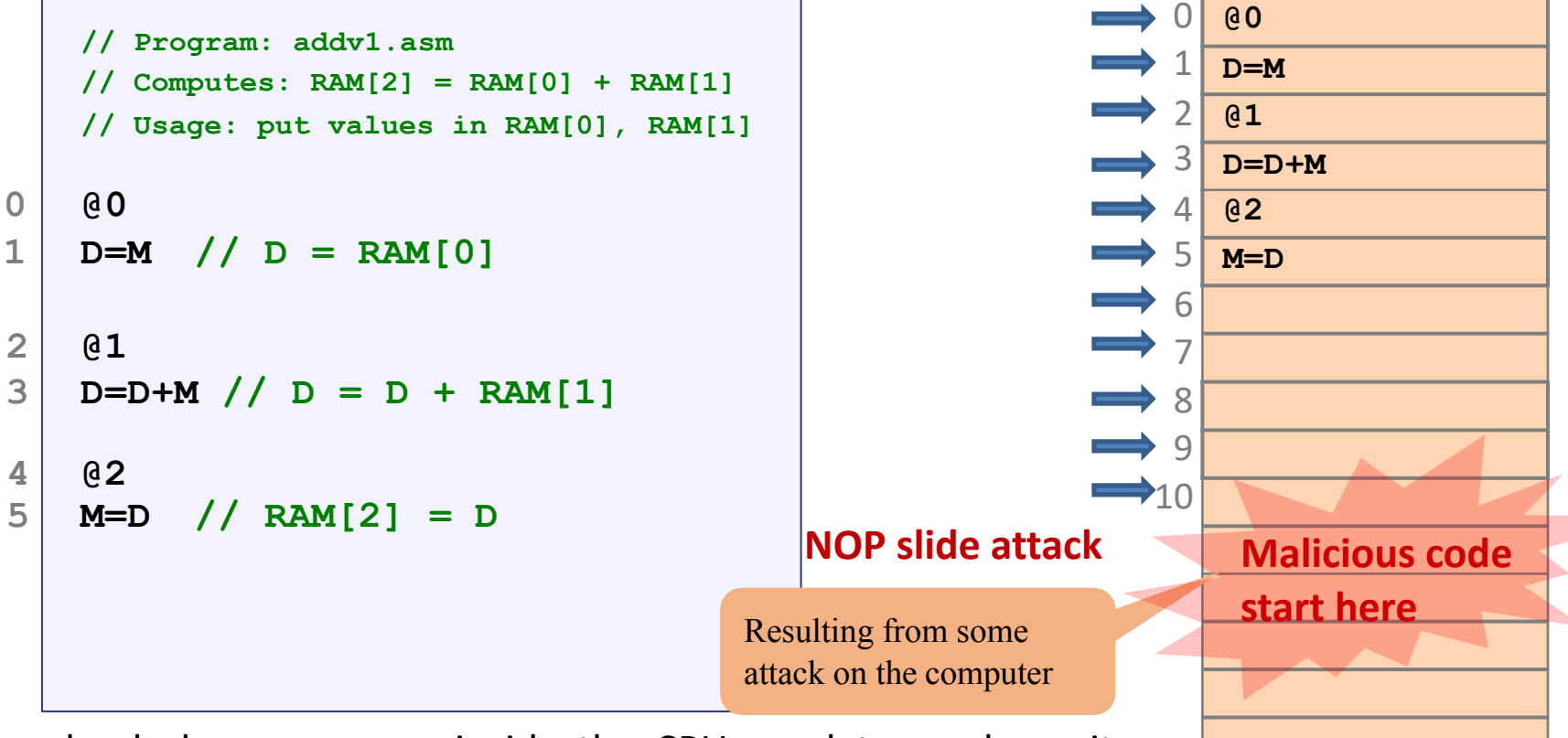

If you load above program inside the CPU emulator and run it using fast forward button. The computer continues to execute the program from instruction at address 0-5 and then continues executing onwards and does not halt

#### Instructor: Muhammad Arif Butt, Ph.D.

Memory (ROM)

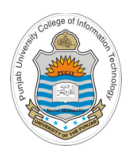

# **Terminating a Program**

### Hack assembly code

### Memory (ROM)

0 1

2

3 **D=D+M**

**D=M**

**@0**

**@1**

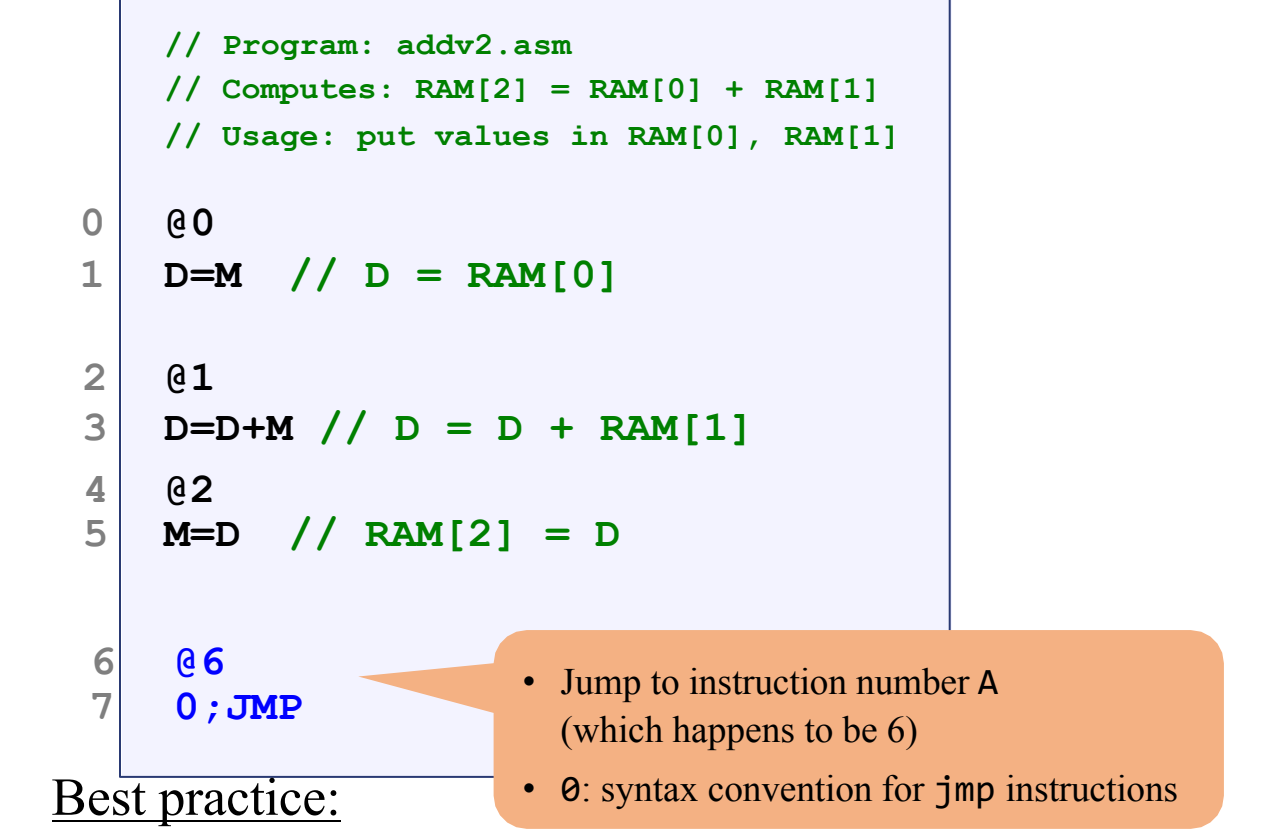

#### 4 5 6 7 8 9 10 11 12 13 14 15 **@2 M=D @6 0;JMP**

Remember computers never stand still. They always need to do some thing, i.e., execute some instruction.

Instructor: Muhammad Arif Butt, Ph.D. To terminate a program safely, end it with an infinite loop. **Running an Assembly Program in CPU Emulator**

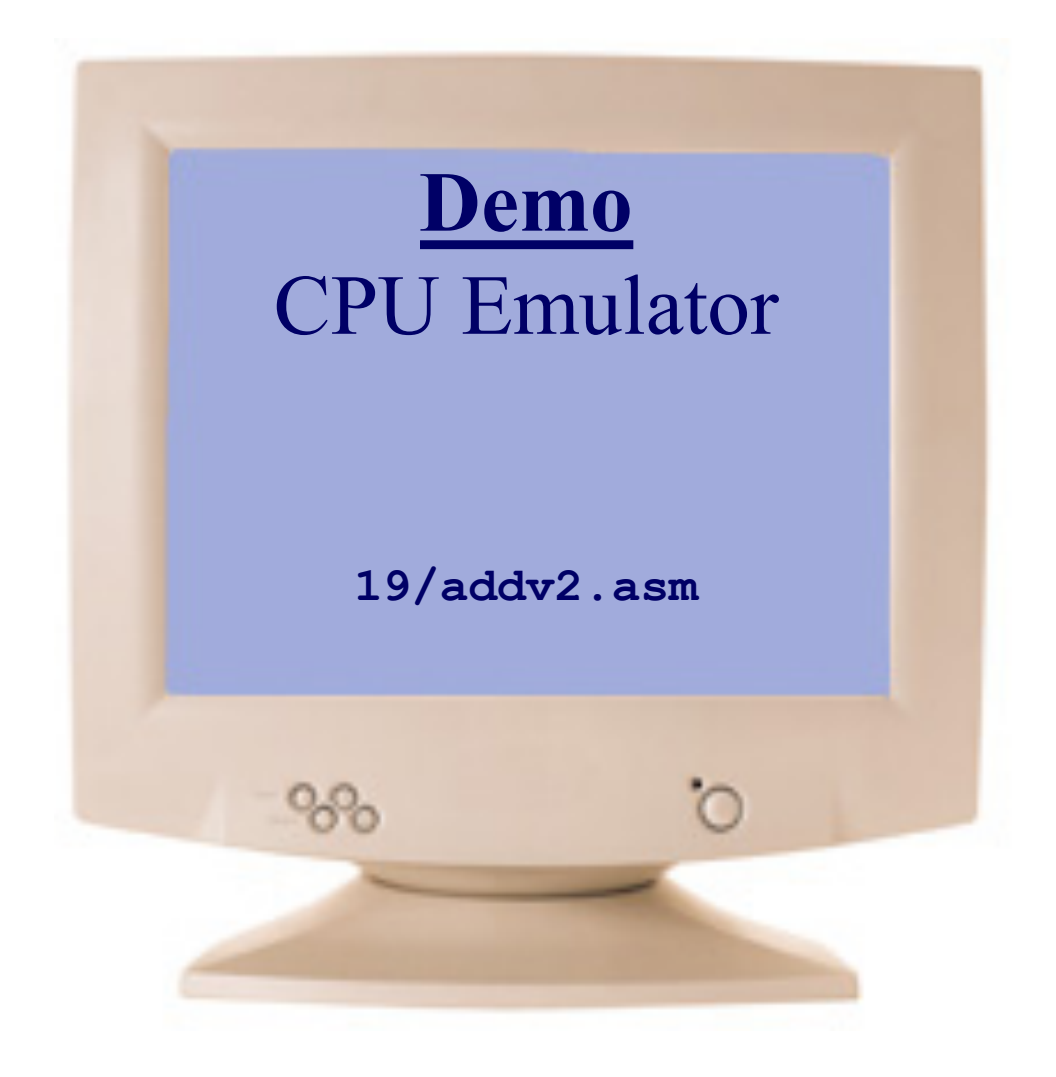

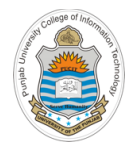

# **Things To Do**

- Download CPU emulator along with other tools O.k., and now you'll do exactly what I'm telling you ! and programs from https://bitbucket.org/arifpucit/ and run it on your system (Mac, Linux, Windows)
- Download all the assembly programs from the course bitbucket repository, make changes to them and execute them in the CPU Emulator
- Must build a very clear understanding of the concepts discussed in today's session
- Interested students should try to write down mulv0.asm program similar to addv0.asm

### **Coming to office hours does NOT mean you are academically week!**

Access